**Article** [Peter Steiwer](https://community.intersystems.com/user/peter-steiwer) · Mar 10, 2017 1m read

## **DeepSee Tips & Tricks: Auto-execute**

By default, Analyzer executes queries as components are added. Often, there are times where you may know exactly what you are looking to do, and you do not want Analyzer to execute 5 queries as you drag and drop items onto rows/columns and select your filters. This is where toggling Auto-execute off can help.

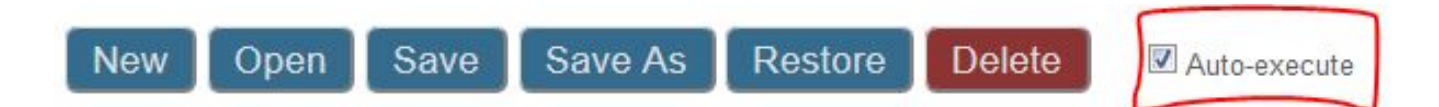

When Auto-execute is off, the query will not be executed until Auto-execute is turned on, or the "Refresh the table" button is used.

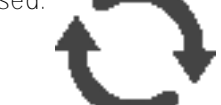

 This provides the ability to quickly construct a query without needing to wait for incomplete queries to execute.

[#Analyzer](https://community.intersystems.com/tags/analyzer) [#Beginner](https://community.intersystems.com/tags/beginner) [#Tips & Tricks](https://community.intersystems.com/tags/tips-tricks) [#Caché](https://community.intersystems.com/tags/cach%C3%A9) [#InterSystems IRIS](https://community.intersystems.com/tags/intersystems-iris) [#InterSystems IRIS Analytics \(DeepSee\)](https://community.intersystems.com/tags/intersystems-iris-analytics-deepsee)

**Source URL:** https://community.intersystems.com/post/deepsee-tips-tricks-auto-execute